## <span id="page-0-0"></span>**Пример заполнения адреса покупателя для ЭДО**

Для вывода правильного адреса покупателя в XML УПД надо заполнить адрес для СЭД и идентификатор в системе документооборота.

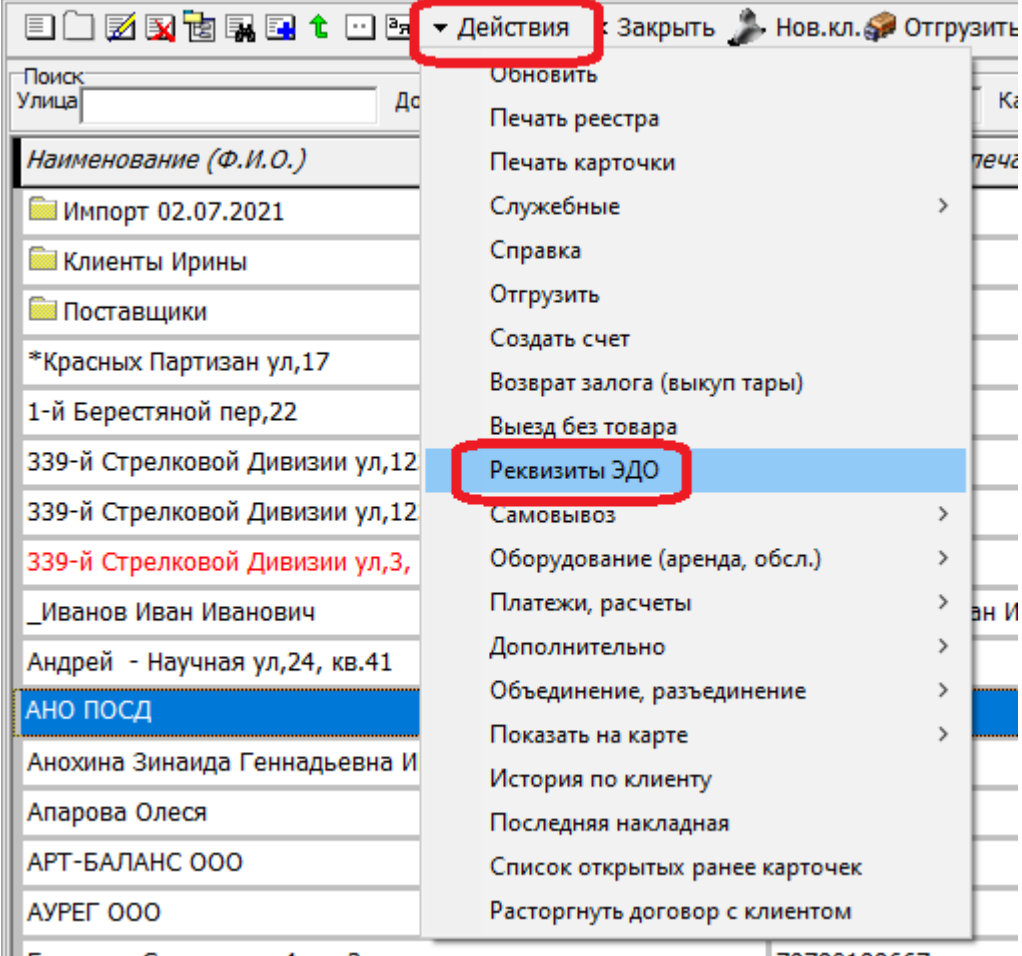

Большая Садовая ул, 4, кв. 3

79780188667

откроется новое окно, при отсутствии данных нажмите кнопку создания новой карточки.

Last<br>undate:

update: араасс.<br>2023/11/22 пример\_эдо https://vodasoft.ru/wiki/doku.php?id=%D0%BF%D1%80%D0%B8%D0%BC%D0%B5%D1%80\_%D1%8D%D0%B4%D0%BE&rev=1700637492 10:18

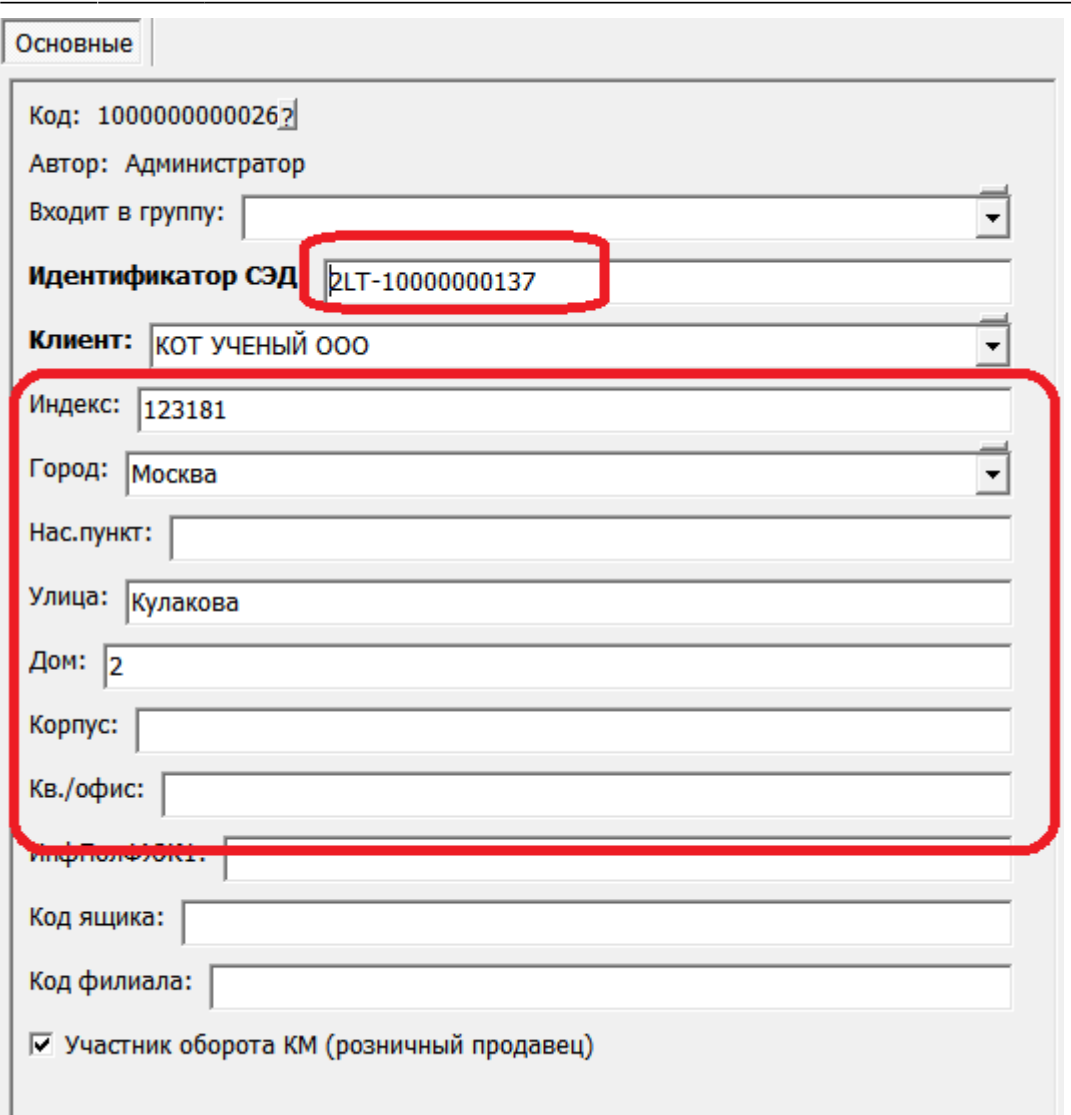

### Примечания:

1. Если установить флажок «Участник оборота КМ (розничный продавец)», товары НЕ будут выводиться из оборота в момент передачи, чтобы этот покупатель мог торговать ими от своего имени.\\

2.Обязательно введите идентификатор покупателя и дополните адрес. Прочие поля, как правило, можно не заполнять.

ВАЖНО! Если запись города, к которому относится улица адреса, создана вручную,

ОБЯЗАТЕЛЬНО укажите для нее код региона (для населенных пунктов, загруженных из КЛАДР, есть код в адресном классификаторе, поэтому поле «код региона» не требуется).

3. Поле «код филиала» заполняется (для отдельных контрагентов) при работе с оператором СБИС (увидеть код филиала можно на сайте оператора, открыв данные контрагента и выбрав раздел «параметры»).

4. Поле «код ящика» заполняется автоматически при первой отправке УПД контрагенту через API Диадок.

ВАЖНО! **Если контрагент является участником оборота** (продает воду, купленную у вас, в розницу, а не применяет для собственных нужд), **то он обязан** зарегистрироваться в «честном знаке» и **применять электронный документооборот**. Отгружать такому покупателю товар без электронного УПД с 1 ноября 2022 года нельзя. Розничные продавцы, не подключавшие ранее документооборот, могут использовать бесплатный вариант - ЭДО Лайт (обмен только

между участниками оборота маркированных товаров). Свой идентификатор в ЭДО Лайт покупатель может найти в личном кабинете «честного знака», этот идентификатор (имеет вид 2LT-длинное число для ЭДО-лайт, у других операторов код выглядит иначе) вносим в [реквизиты ЭДО\)](#page-0-0).

### **Адрес и наименование грузополучателя для ЭДО**

Особые реквизиты для печати не используются для электронного документооборота. Адрес покупателя берется из реквизитов СЭД.

Для формирования адреса грузополучателя используется фактический адрес доставки из накладной. Достаточно заполнить на вкладке «доставка» улицу, дом, квартиру/офис и индекс на вложенной вкладке «грузополучатель».

В случае необходимости внесите данные в поле «наименование грузполучателя» (поле «грузополучатель (текст графы)» можно не заполнять, оно используется только для печатных форм без ЭДО).

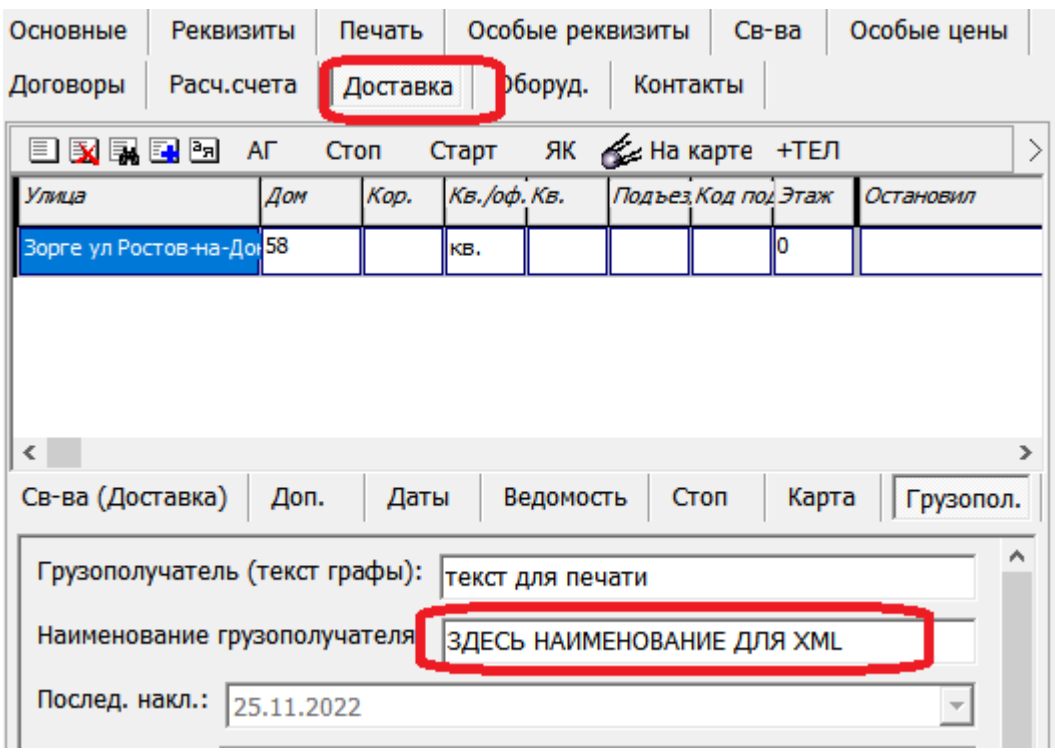

Поля УПД (xml-файла) формируются так: 1) наименование покупателя - полное наименование для печати в карточке контрагента; 2) адрес покупателя - из реквизитов ЭДО; 3) наименование грузополучателя из адреса доставки, если оно задано (см. рисунок выше), если не задано, используется наименование покупателя; 4) адрес грузополучателя из полей адреса доставки.

# **Подмена грузополучателя в эл. документообороте для всех адресов доставки (в реквизитах ЭДО)**

Если адрес грузополучателя (для всех адресов клиента) не имеет отношения к фактическим адресам доставки, есть возможность (начиная с версии 556) заполнить вкладку «грузполучатель (вместо адреса доставки)» в справочнике реквизитов ЭДО.

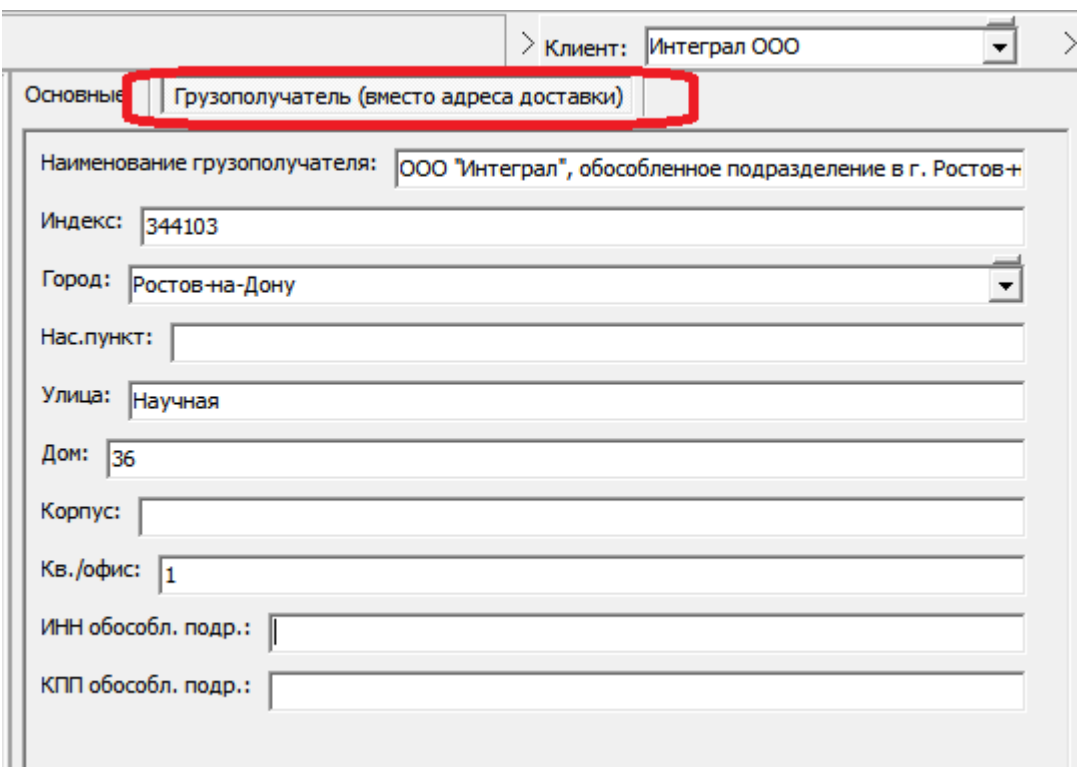

## **Адрес грузополучателя в случае сводной накладной**

Если в карточке клиента поставить флажок «сводные накладные отвозить сюда», то сводная накладная будет создаваться с указанным адресом доставки .

Если фактически доставка по адресу грузополучателя не производится, можно сразу нажать «стоп» над списком адресов и исключить адрес из доставки.

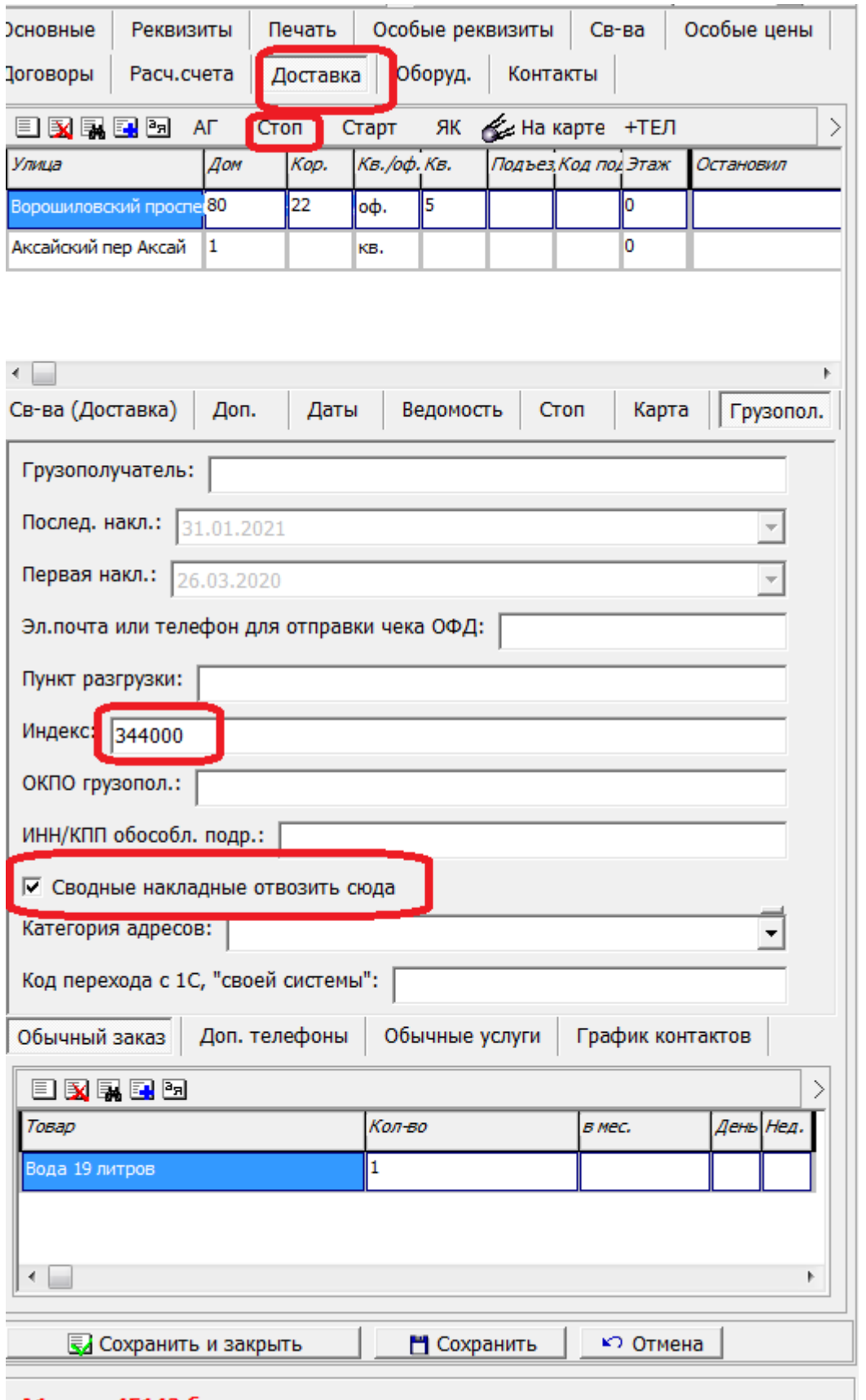

Этот же адрес будет проставляться в сводных накладных за месяц.

Примечание. Если заданы данные грузополучателя в справочнике реквизитов ЭДО, они имеют приоритет и в данном случае тоже.

# **Заполнение реквизита ИнфПолФХЖ1 (для РЖД и других крупных клиентов)**

Подразделения железной дороги, сети и некоторые другие контрагенты могут требовать заполнения дополнительных сведений для своих внутренних нужд. Эти сведения надо указывать в поле ИнфПолФХЖ1 справочника реквизитов ЭДО. Например, пусть контрагент дал следующий пример заполнения:

<ИнфПолФХЖ1><ТекстИнф Идентиф="БЕПокуп" Значен="999999"/></ИнфПолФХЖ1>

Убираем <ИнфПолФХЖ1> и </ИнфПолФХЖ1> и получившийся текст

<ТекстИнф Идентиф="БЕПокуп" Значен="999999"/>

вставляем в программе «Водяной» в поле «ИнфПолФХЖ1» в реквизитах ЭДО.

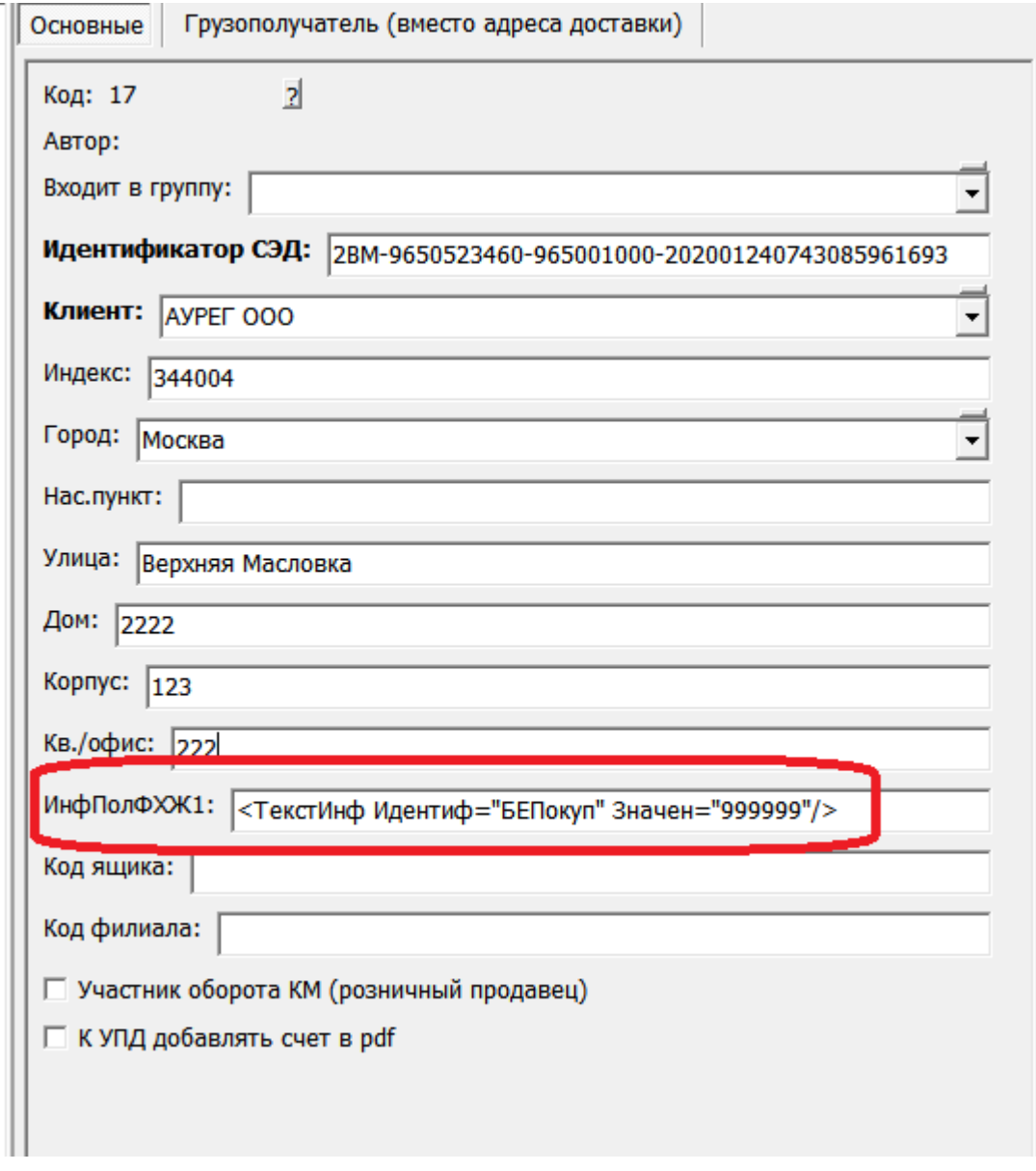

[Выгрузка в системы электронного документооборота \(ЭДО\)](https://vodasoft.ru/wiki/doku.php?id=%D0%B4%D0%BE%D0%BA%D1%83%D0%BC%D0%B5%D0%BD%D1%82%D0%BE%D0%BE%D0%B1%D0%BE%D1%80%D0%BE%D1%82)

# [Маркированный товар \(ОСУ\)- вывод из оборота по УПД и отдельными документами](https://vodasoft.ru/wiki/doku.php?id=%D0%BC%D0%B0%D1%80%D0%BA%D0%B8%D1%80%D0%BE%D0%B2%D0%BA%D0%B0_%D0%B2%D1%8B%D0%B2%D0%BE%D0%B4)

From: <https://vodasoft.ru/wiki/>- **Водяной**

Permanent link: **[https://vodasoft.ru/wiki/doku.php?id=%D0%BF%D1%80%D0%B8%D0%BC%D0%B5%D1%80\\_%D1%8D%D0%B4%D0%BE&rev=1700637492](https://vodasoft.ru/wiki/doku.php?id=%D0%BF%D1%80%D0%B8%D0%BC%D0%B5%D1%80_%D1%8D%D0%B4%D0%BE&rev=1700637492)** Last update: **2023/11/22 10:18**

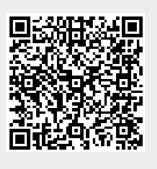